## **新規会員登録方法について**

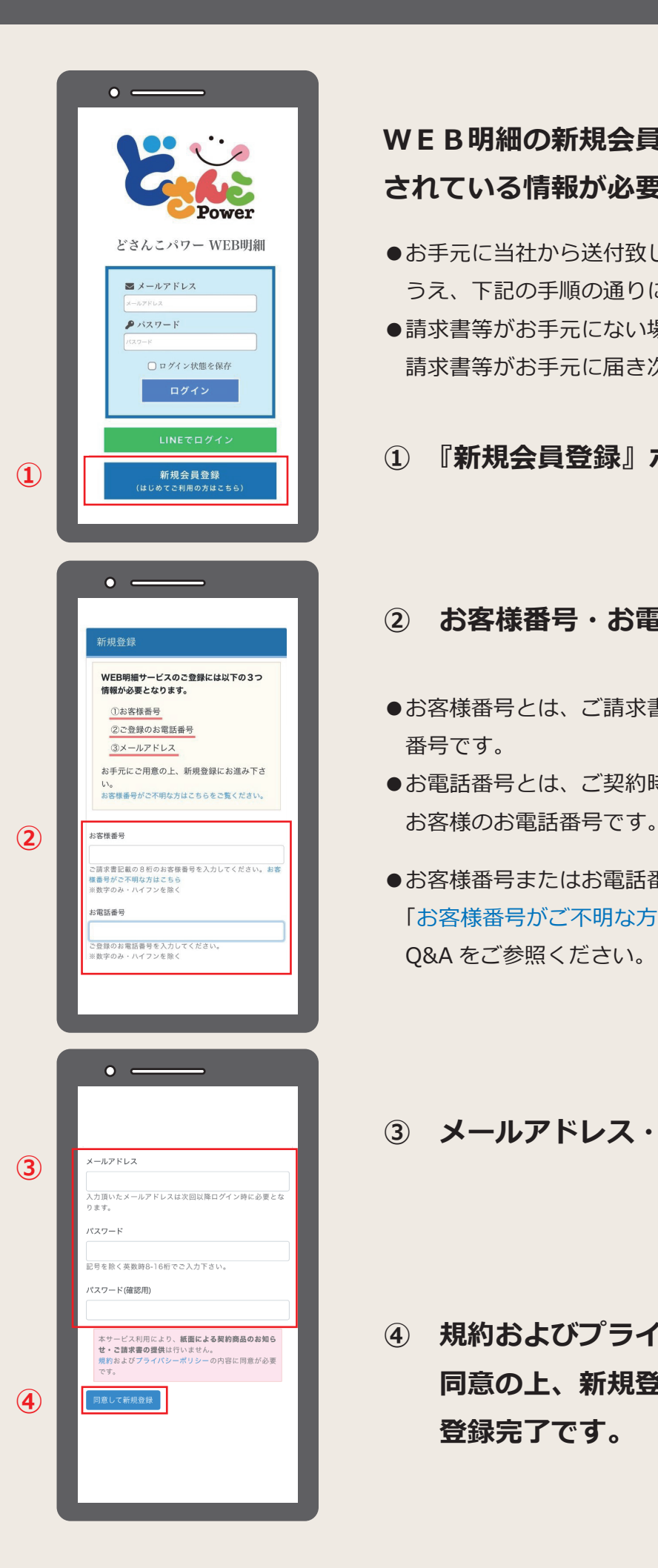

## *WEB明細の新規会員登録には、請求書等に記載 されている情報が必要になります。*

- ●お手元に当社から送付致しました最新の請求書等をご用意の うえ、下記の手順の通りにご登録下さい。
- ●請求書等がお手元にない場合には、次回発行いたします 請求書等がお手元に届き次第再度ご登録ください。

*① 『新規会員登録』ボタンをクリックします。*

## **② お客様番号・お電話番号を入力**

- ●お客様番号とは、ご請求書記載の8桁 (ハイフン除く)の 番号です。
- **●お電話番号とは、ご契約時にご記入またはご連絡頂いた**
- ●お客様番号またはお電話番号がわからない場合は 「お客様番号がご不明な方は~」をクリックいただくか、 Q&A をご参照ください。

## **③ メールアドレス・パスワードを入力**

**④ 規約およびプライバシーポリシーの内容に 同意の上、新規登録ボタンをクリックして 登録完了です。**